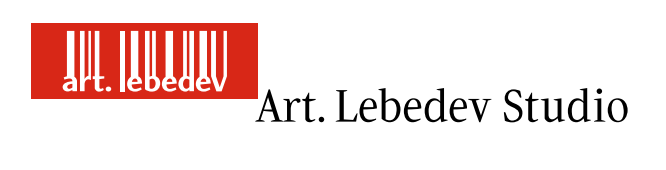

# Optimus mini three User's Manual

Moscow Art. Lebedev Studio 2006

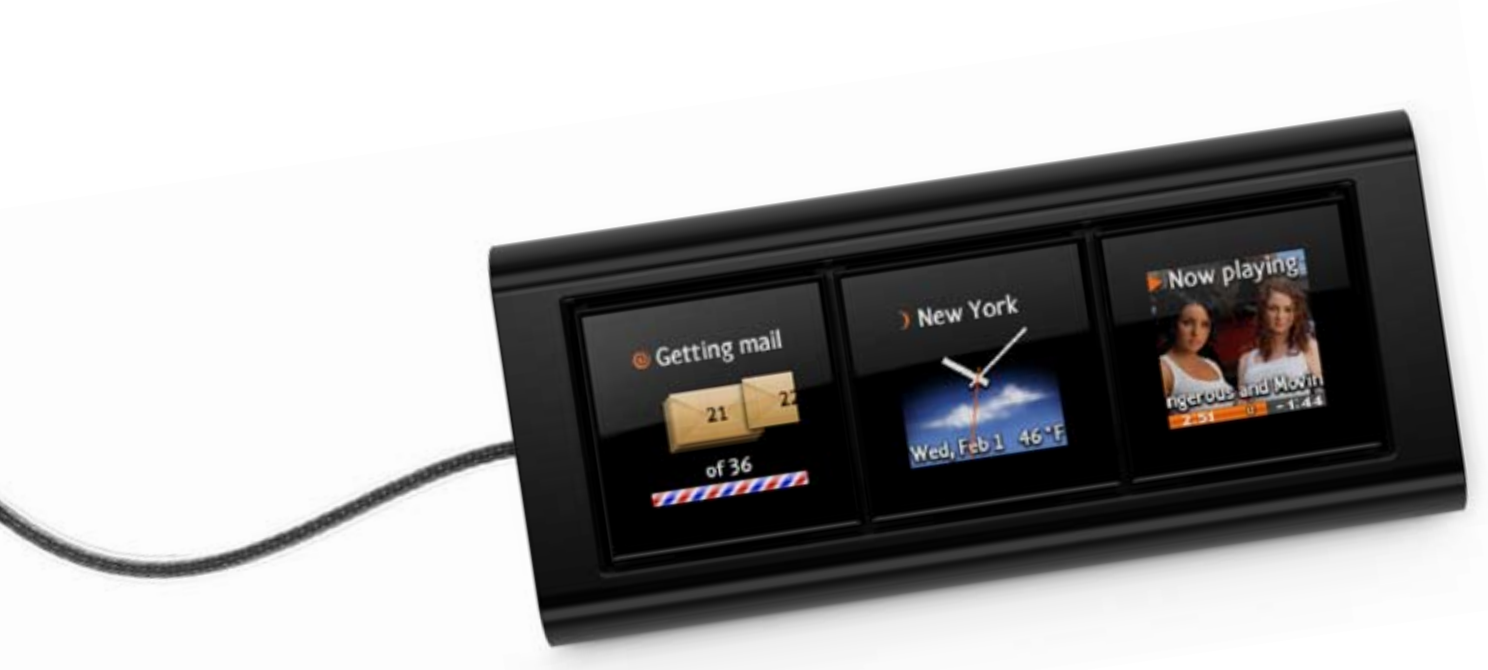

# Keyboard as you've never known it

Optimus mini three is the world's first keyboard with OLED screens.

On a usual keyboard you press the *w* key to just type the letter *w*. On Optimus mini each of the three keys works as a standalone computer with a monitor.

Suppose you are reading news on the internet, and at this time one of Optimus keys tells you that a new e-mail has arrived, while another shows the name of the song playing and the album cover, and the third one displays a weather forecast and time.

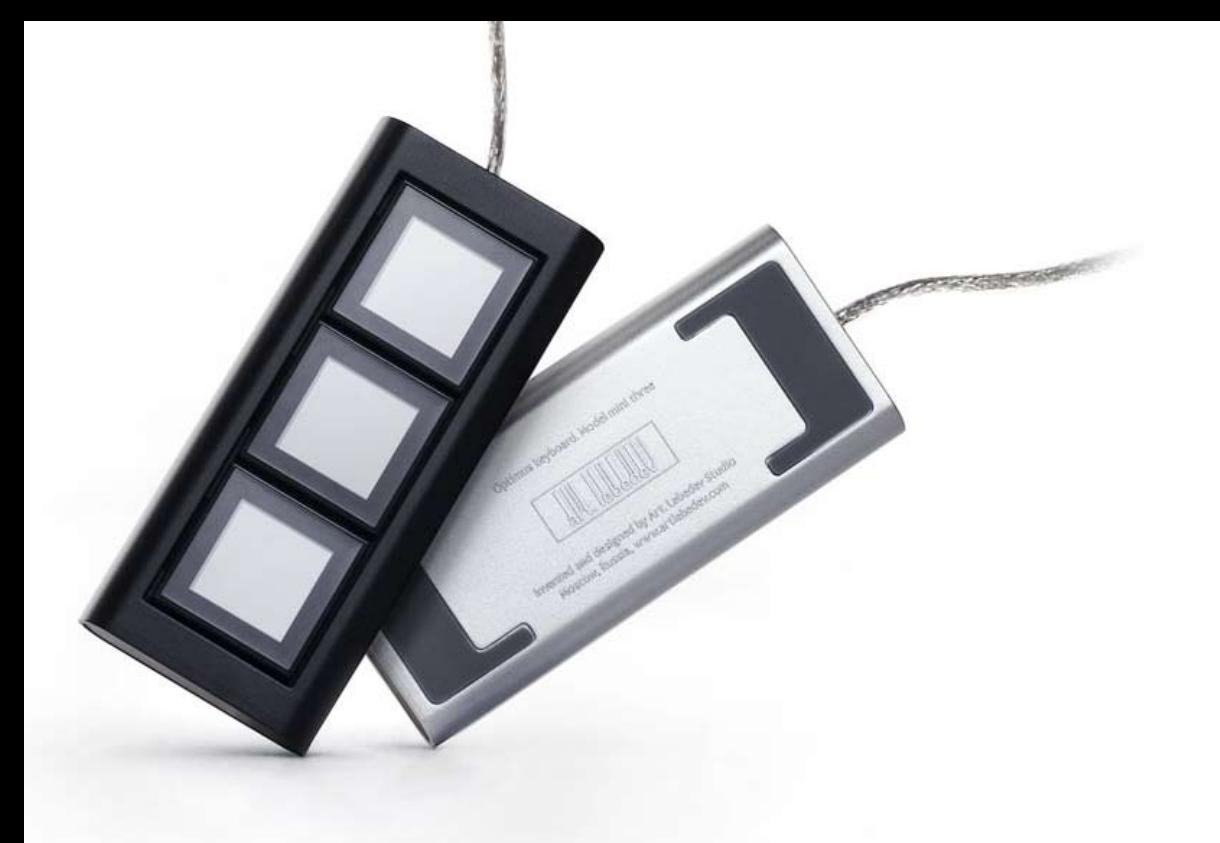

# Two minutes to get the ball rolling

To begin with, you ought to go to optimus-mini.artlebedev.com/ downloads and get the latest version of Optimus Configurator software. Half the battle is done.

After the program is installed, you can connect the keyboard to a USB port. That's it.

# A few words about Optimus Configurator

The Configurator is used to customize the keyboard.

The first column lists layouts (sets of functions) for different programs and modes, the second one—the functions themselves. To assign a function, drag it with your mouse to the relevant key.

If you set up several different layouts, Optimus will have more than three buttons. To toggle between layouts, use the buttons of your regular keyboard after assigning the layouts to them.

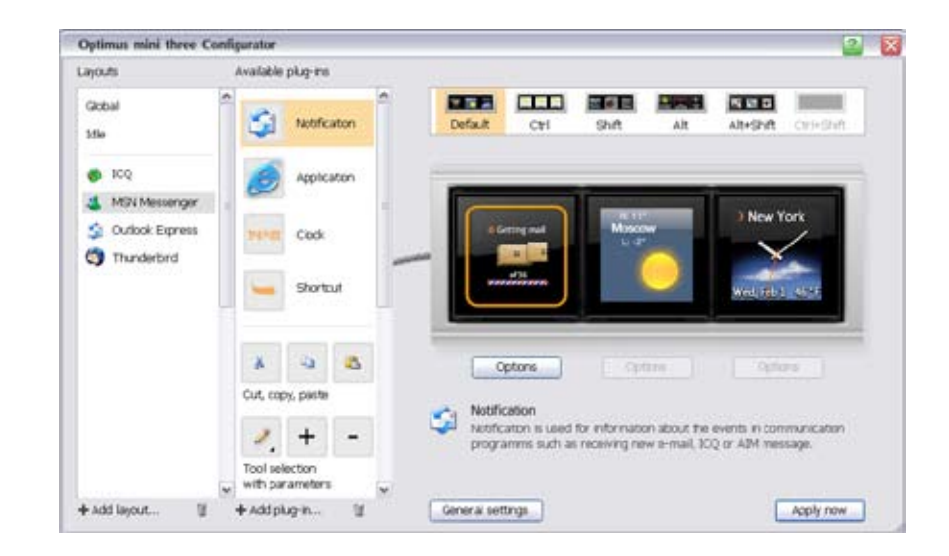

#### **FLAM** Default Otrl Shift Alt Alt+Shift Ctrl+Shift **C** Getting mail Now playing **Moscow** ĥ of 36 Fri, Aug 18 20 °C ,,,,,,,,,,,,

A person who set up this layout gets a lot of e-mails, wonders what time it is, keeps a close eye on weather, and listens to the song *Dangerous and Moving* on Friday, August 18.

Now let's set up another layout that will be displayed on Optimus screens after Shift is pressed on a regular keyboard.

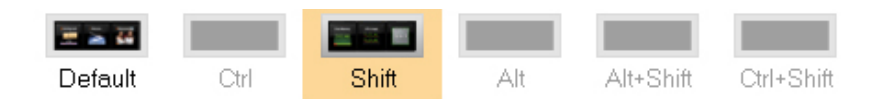

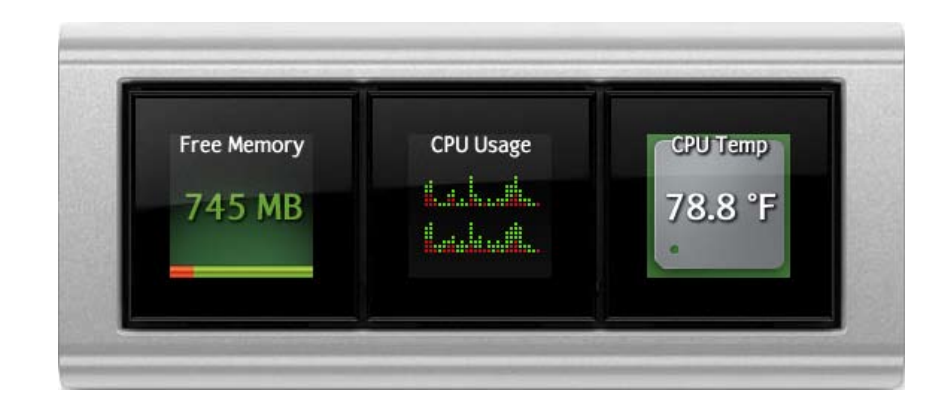

#### Let's create the first layout that will appear on Optimus by itself.

You can tie layouts to particular programs. Microsoft Word, for example. There are plug-ins to support this or that program. The full list of plug-ins will be regularly updated on our website.

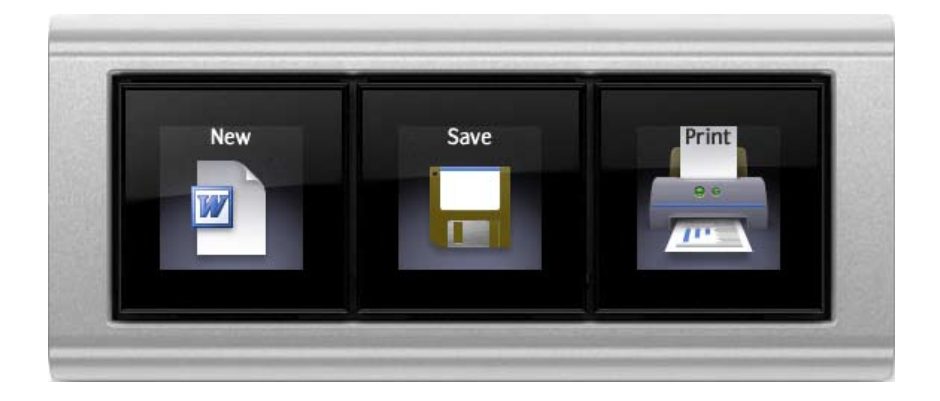

### Things good to know

Each of the three screens was made on OLED; has a visible area of 20 $\times$ 20 mm; a resolution of 96 $\times$ 96 pixels; a viewing angle of 160°; plays animation at 3 frames per second and displays 65,536 colors.

To be able to work with Optimus mini, you need to have a computer with installed OS Windows 98 or a later version (including ME, 2000, XP, 2003) and a USB 1.0 port, at least 20 MB of free space on hard drive, and at least 23 MB of RAM.

In the future the keyboard will also work with computers with other operating systems installed.

For those who like programming the development of all sorts of plug-ins for Optimus mini three is going to be great fun. Description of the interface, a test plug-in, libraries with an example of use, and the protocol description are available at optimus-mini.artlebedev.com/downloads.

# The importance of reading manuals

Optimus mini is a babe with virtually infinite possibilities. It means that running hands-on tests on the keyboard is much more interesting than reading any kinds of manuals.